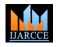

Vol. 10, Issue 4, April 2021

DOI 10.17148/IJARCCE.2021.10442

# College Fees Payment System

### Ajay Verma<sup>1</sup>, Gaurav Gupta<sup>2</sup>, Prince Kumar Sahu<sup>3</sup>

BE Fourth Year Student, Computer Science & Engineering. Government Engineering College Bilaspur CG India<sup>1-3</sup>

Abstract: -Our colleges have a large number of students who pay all the college fees through cash deposits, electronic funds transfer or bank drafts to the college accounts in specific bank branches. These methods of paying fees have not been efficient enough especially during periods of tests and examinations when most of the students are paving fees to meet the requirements for entering examination rooms. The process of paying fees is characterized by long queues, too much waiting by students and congestion at banks where payments are made. This has always resulted in students missing to sit for their tests and/or examinations while they are queuing to make payments. It was upon such background that the researchers embarked on the project to develop of an alternative system that enables online fees payment by students and their sponsors. With the use of questionnaires, interviews, observation and document reviews, data was collected from project stakeholders and analysed. Data flow diagrams and Entity relationship diagrams were used to accomplish system analysis and design. The system was implemented using PHP, MySQL database server, Hypertext Pre-processor, Hypertext markup language, Cascading style sheets and JavaScript. System testing and validation was also done by allowing users of the system interact with it using test data. Findings showed that most of the students were unsatisfied with the current modes of paying fees to the university and agree that an online fees payment system can improve the process of fees payment. The result of the project was an online fees payment system for our college and researchers recommend the college to implement the system that provides relief of the long-endured problems of the current modes of payment at the colleges.

Keywords: - System Administration, Online Fees Payment, Educational Institutes, Graphical User Interface

#### 1. INTRODUCTION

Online college fee payment system project is for educational institute. An educational institute running college at multiple locations. They want a centralized application to pay fees to student online project. Project must also manage details of student. Various customised report must be generated as per requirement. Student must be able to pay fees online. Fee is the most vital element of the Schools or any educational institution. Managing all the fees received sometime becomes a nuisance with all the paperwork. Also, the management will always look out for the revenue due and generated from their institution. The College Fee Payment System will help all the educational institutions to work hassle free with regards to fee collection and reporting. Admin has full control of the system, he/she can view branch, students, fees and manage branch, students, fees from the system. The project also includes a Fees report of students in Report module, which displays Fees Information as well as respective Student information. He/she can add, edit, delete, view Branch. While adding Branch, he/she has to provide Branch Name, Address, and Detail. Likewise, while adding students, he/she has to provide Personal information like Name, Contact, branch, DOB, Fees Information like Total Fees, Advance Fee, Remarks and Optional Information like About student and Email id. To take Fees for a student, the user has to provide Paid amount, date and Remarks. After paying fees of the student, that particular name will be removed from fees module. Another feature is that the user can change the password by entering Old Password, New Password and Confirm Password from the Settings. A simple dashboard is provided in admin panel for the easy management of the system.

#### 2. METHODS

College Fee Payment System working principle is defined in the given diagram. In This System, there will be two interface administrator interface and User interfaces. Both interfaces share a centralized cloud database. Student interface will be used for Registration of Student, Upload information and paying fee, administrator interface is mainly database system or software, will be used for manage Database and Software and users records.

## IJARCCE

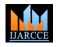

International Journal of Advanced Research in Computer and Communication Engineering

Vol. 10, Issue 4, April 2021

DOI 10.17148/IJARCCE.2021.10442

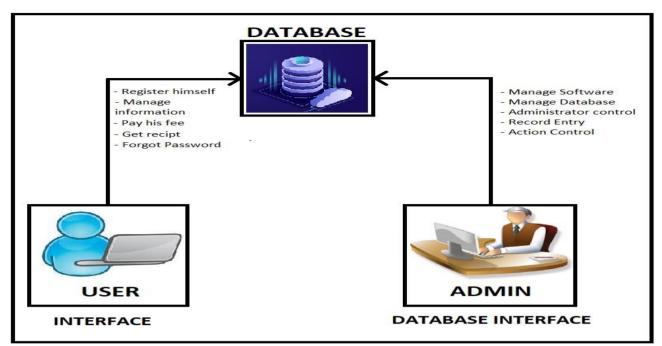

**Database:** Database plays most important role in this project, it contains all the information about students who are registered on the software. In this software we are using MYSQL Database server as Database. This is only accessed by admin. Admin can add and delete the data.

Administrator Interface: Administrator interface is a web application that will be run on a web browser. It is compatible with both, desktop/laptop browsers and mobile web browsers. The Administrator Interface is totally dependent on back end it means Admin will manage the server database. Administrators have to open the interface for only any changes on software, record entry, and manipulation of records.

**User Interface:** This Interface is for user, here the user means the student. The responsibility of the student is to login into the site and can view his/her fee details and can able update his/her personal details if there is any wrong details are present. Whenever the student will register his/her name then the student will be given by one individual username and password. When the student will type the correct username and password then the will enter into another page. In that page student can select two options that are update details and view details. Student can able to update his/her personal details and can be able to view the fee details but cannot update the fee details.

| Page/Function        | Description                                                                                                    |
|----------------------|----------------------------------------------------------------------------------------------------|
| Registration Page    | A new user can register themselves by entering the required information such as name,<br>email. they will generate user id and password for further login.                                                      |
| Login Page           | The user can log in using their login credentials provided through registration page, they can forget their password if they forgot it.                                                                         |
| Details filling Page | After first login, the details filling page will appear which has few details to be filled by student. it has several information such as name, branch, semester, roll no, dob, mobile no, gender category etc. |
| Upload image page    | The user must have to upload their image and signature in image files.                                                                                                    |

#### Functions of User interface

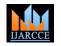

Vol. 10, Issue 4, April 2021

#### DOI 10.17148/IJARCCE.2021.10442

| Profile Page         | This page shows the complete details of the student with photograph and signature as well and such other details related to student.                                                               |
|----------------------|----------------------------------------------------------------------------------------------------|
| Fee payment page     | Fee payment page contains only one text box which is enter amount. Students fill the amount of tuition fee.                                                                                        |
| Manual PDF page      | This page is used while user want soft copy of their details. Generated soft copy will be of PDF type.                                                                                             |
| Forget password page | This page is used if user forgot their password. students have to enter their email which was used while registration, the link of forget password will be sent via email to the respective email. |

#### ER DIAGRAM

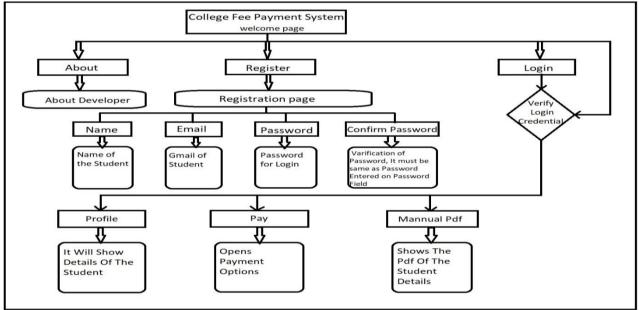

#### WORKING CONDITION

The following step by step process will help you to access student's interface.

3.

To access all user interface as user, you have to install user interface on your Windows/Linux based browser i.e. A computer system.

After installation user interface, you have to register yourself with Name, Email and by creating Password.

After registration you have to login in login page by using email and Password which was created during registration.

After first login, the details filling page will appear which has few details to be filled by student. You have to enter details of yours it includes name, branch, semester, roll no, date of birth(dob), mobile no, gender category etc.

After entering details, you have to upload Image files of your Passport size photo and Signature of yours

After Uploading images following Student Details page will appear.

Students will pay their tuition fee in pay page. They have to enter the amount of fee they will have to pay the move to next page, next page will be payment gateway page.

After successful payment of fee, the system will generate receipt in PDF file Automatically, you can download this PDF file in your system.

- While downloading the pdf of receipt following page will be Downloading
- If student had forgot their password, they can forget it by the link provided in login page.
- It will ask email, then it will check the email if it matches with the database.
- And confirmation page will appear it will show Gmail and Photograph of the student

Copyright to IJARCCE

#### **IJARCCE**

248

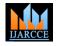

Vol. 10, Issue 4, April 2021

#### DOI 10.17148/IJARCCE.2021.10442

- Then the link of resetting password will be sent in their respective email.
- With this link student will go through web browser and reset their password successfully.
- Forgot Password page
- Confirmation page

#### Reset Password Page

#### 4. **RESULT AND PERFORMANCE**

College fees payment system is a simple website, in this website, students can pay their college fees in a very simple way. This is a very easy way to pay, Students can pay their semester tuition fees, hostel fees and other types of fees. This payment will depend on the online system. The special thing in this is that the student who pays his fee after the scholarship has given a different option so that the student can pay the fee later. The fee that the student will pay, after successful payment generate a soft copy, the date of payment and the time of payment will also be defined in fee receipt. The project sought to develop a fees payment system that provides relief of the long-endured problems of the current modes of paying fees in various colleges. Problems that students and their sponsors faced regarding paying fees to the college were identified and a solution was designed. Researchers developed a web-based system that enables students and their sponsors to pay college fees from wherever they are using credit and debit cards

#### 5. CONCLUSION

The project sought to develop a fees payment system that provides relief of the long endured problems of the current modes of paying fees in various colleges. Problems that students and their sponsors faced regarding paying fees to the college were identified and a solution was designed. Researchers developed a web based system that enables students and their sponsors to pay college fees from wherever they are using credit and debit cards. This system was welcomed by all its users who believed it would solve most of the problems and improve conditions regarding paying fees in various Institutions. In the end, we finally conclude that there was a need for a system that eases the life of students in case of fees payment. This application eliminates all those unnecessary steps that were required before such as standing in long queues in college to submit the fee. This approach provides an efficient solution to all those problems. Of course, the application can later be extended for different purposes related to the college administration and various other activities but currently, it's limited to just paying the fees. Refining the system developed by this project. Providing an android based system with same functionality as desktop to allow fees payment operations be done on mobile phones. Establishing the feasibility of integrating UPI payments into both system desktop and mobile as well to enable fees payment by UPI users.

#### ACKNOWLEDGEMENT

There is always inspiration gained by many in the completion of work. This project is made possible with the guidance of our mentor **Professor Prince Kumar Sahu**(Assistant professor, Department of Computer Science & Engineering). We are thankful to our respected **Head Of the Department Professor Santosh Dabadghao** (Department of Computer Science & Engineering) for providing us with all the necessary facilities and also grateful to our **Head Of Institute**. **Dr. B S Chawla Sir** (Principal, Government Engineering College, Bilaspur) for his motivation and encouragement for this research to be successful

#### RFERENCES

https://www.apachefriends.org/index.html https://projectsgeek.com https://projectworlds.in https://www.wikipedia.org https://www.php.net https://www.w3schools.com https://www.geeksforgeeks.org https://www.Tutorialpoint.com

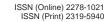

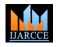

Vol. 10, Issue 4, April 2021

IJARCCE

DOI 10.17148/IJARCCE.2021.10442

#### BIOGRAPHY

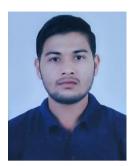

**Mr. Ajay verma** pursuing Bachelor of Engineering [2017 2021] with major in Computer Science and Engineering from Government Engineering College, Bilaspur (C.G) Affiliated to Chhattisgarh Swami Vivekanand Technical University, Bhilai (C.G).Good in C,C++ and Web Development.

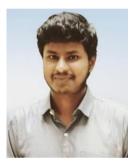

**Mr. Gaurav Gupta** pursuing Bachelor of Engineering [2017 2021] with major in Computer Science and Engineering from Government Engineering College, Bilaspur (C.G) Affiliated to Chhattisgarh Swami Vivekanand Technical University, Bhilai (C.G).Good in C,C++ and Web Development.

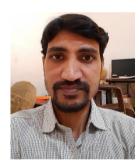

**Mr. Prince Kumar Sahu** pursed B.E. from Guru Ghasidas Central University Bilaspur, in Year 2006, and Master of Engineering from Panjab Engineering College Chandigarh, in Year 2009. He is Currently working as Assistant Professor in Department of Computer Science Engineering, Government Engineering College Bilaspur CG. He is A Work Focus on Neural Network and Artificial Intelligence, Cryptography, Automata Theory, Compiler Design, Design and Analysis of Algorithm and Network Security. He has 10 year of Teaching Experience.